## **Programmalaşdyrma dilleri. Programmalaşdyrma diliniň iş penjiresi. Programmanyň gurluşy, programmany ýüklemek we saklamak.**

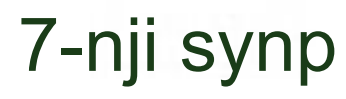

Anyk meseleleri çözmek üçin ýörite programmalaşdyrma dilinde buýruklaryň yzygiderligini taýýarlamak işine programmalary düzmek ýa-da **programmalaşdyrma** diýilýär. **Programmalaşdyrma dili** kompýutere düşnükli sözleriň, ýörite belgileriň we buýruklaryň toplumyndan ybaratdyr. Programmalary düzmäge başlamazdan öň, bu sözleri we olaryň programma sözlemindäki düzülüşiniň sintaktiki düzgünlerini öwrenmeli.

Häzirki wagtda köp sanly **programmalaşdyrmagyň dilleri** bardyr. Ol diller, umuman iki topara bölünýär: **pes derejeli** we **ýokary derejeli** diller. Ilkinji kompýuterlerde programmalar maşyn dilinde düzülipdir.

Anyk kompýuteriň aýratynlyklaryna bagly bolan programmalaşdyrma dillerine **pes derejeli diller** diýilýär. Pes derejeli dillere maşyn dilini, Assembler dilini mysal getirmek bolar.

Anyk kompýuteriň aýratynlyklaryna bagly bolmadyk we ulanyjylaryň giň köplügi üçin niýetlenen algoritmik dillere **ýokary derejeli** (maşyn buýruklarynyň derejesine görä) diller diýilýär. Bu görnüşli dillere Basic, Pascal, Fortran, C, Java we ş.m. dilleri mysal getirmek bolar.

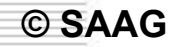

Bu dilleriň her biriniň öz elipbiýi, operatorlary bardyr. Şeýle hem bu dillerde programma ýazmagyň öz düzgünleri bardyr. Biz programmalaşdyrma dillerinden Paskal dilinde programmalaşdyrmaga mümkinçilik berýän **Pascal ABC**  programmalaşdyrma sistemasyny öwreneris.

Pascal dilinde *programma* üç sany belgiler toparynyň kömegi bilen ýazylýar:

## **Latyn harplary:**

ABCDEFGHIJKLMNOPQRSTUVWXYZ **Sifrler:** 

0 1 2 3 4 5 6 7 8 9

### Yörite belgiler:

$$
- \frac{*}{2} \left( \frac{1}{2} \right) \frac{1}{2} \, , \, \frac{1}{2} \, , \, \frac{1}{2}
$$

Düzme belgiler:

$$
<\!\!>\!=<=\dots(0.1)^{(\textstyle{**}})
$$

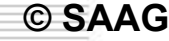

Klawiaturanyň kömegi bilen programma kompýuteriň ýadyna girizilýär. Şondan soň olary kompýuter nullardan we birlerden ybarat maşyn diline geçirýär. Bu işi programmalaşdyrma sistemasynyň düzümindäki dil prosessory (*kompilýator*) ýerine ýetirýär.

## **Programmanyň gurluşy.**

- Pascal programmalaşdyrma dilinde *programma* aşakdaky görnüşde bolýar:
- **Program** <programmanyň ady>;
- <berlenleriň beýan edilýän bölümi>;
- **Uses crt;**
- **Begin**
- <buýruklar bölümi (programmanyň esasy bölegi)>; **End.**

Programma ýazmagyň düzgünine mysalda seredeliň. Ekranda teksti çap edýän programmany düzmeli. Programmany Pascal dilinde ýazalyň. **Program** tekst  $\left\{ \right\}$  {Programmanyň sözbaşysy} **Begin** {Programmanyň başlangyjy} **Write** (**'**Pascal dilindäki ilkinji programmam**'**)**; End.** {Programmanyň soňy}

Bu ýerde **Program** tekst1; - programmanyň sözbaşysy, tekst1 – programmanyň ady (ony ulanyjy özbaşdak atlandyrýar). Programmanyň ady onuň mazmunyna görä saýlansa gowy bolar. Programmanyň ady **255**-e çenli latyn harplaryndan , sifrlerden, aşagyny çyzmak belgisinden ( **\_** ) ybarat bolup biler we ol harp bilen ýa-da aşagyny çyzmak belgisi bilen başlanmaly. Programmanyň adynda ýa-da berlenleriň (ululyklaryň) atlarynda programmalaşdyrma dilindäki hyzmatçy sözleri ulanmak bolmaýar (meselem, Begin, End we ş.m.)

Pascal programmalaşdyrma dilinde degişli operatoryň

ýazgysyndan soň nokatly otur ( ; ) belgisi goýulýar.

 **Begin** hyzmatçy sözünden soň nokatly otur goýulmaýar.

- **Write** buýrugy ýaýlarda apostrofa ( ' ' ) alnan teksti ekranda çap edýär.
- Programma **End** sözi bilen tamamlanýar. Bu sözden soň hökman nokat ( . ) belgisi goýulýar.

**Bellik:** Programmanyň tekstinde setir ýa-da baş harplary ulanmak bolar.

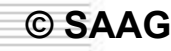

## **Pascal ABC sistemasyny işe goýbermek.**

- **Pascal ABC** sistemasyny işe goýbermek üçin, **PascalABC.exe** faýlyny işe goýbermeli.
- Ekranda programmanyň esasy penjiresi peýda bolar. Onuň penjiresi **Word** tekst redaktoryň ýa-da **Paint** grafiki redaktoryň penjirelerine meňzeşdir.

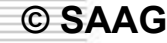

#### **Syçanyň (ýa-da F10 we dolandyryjy klawişleriň) kömegi bilen menýunyň islendik bölümini açyp bolýar.**

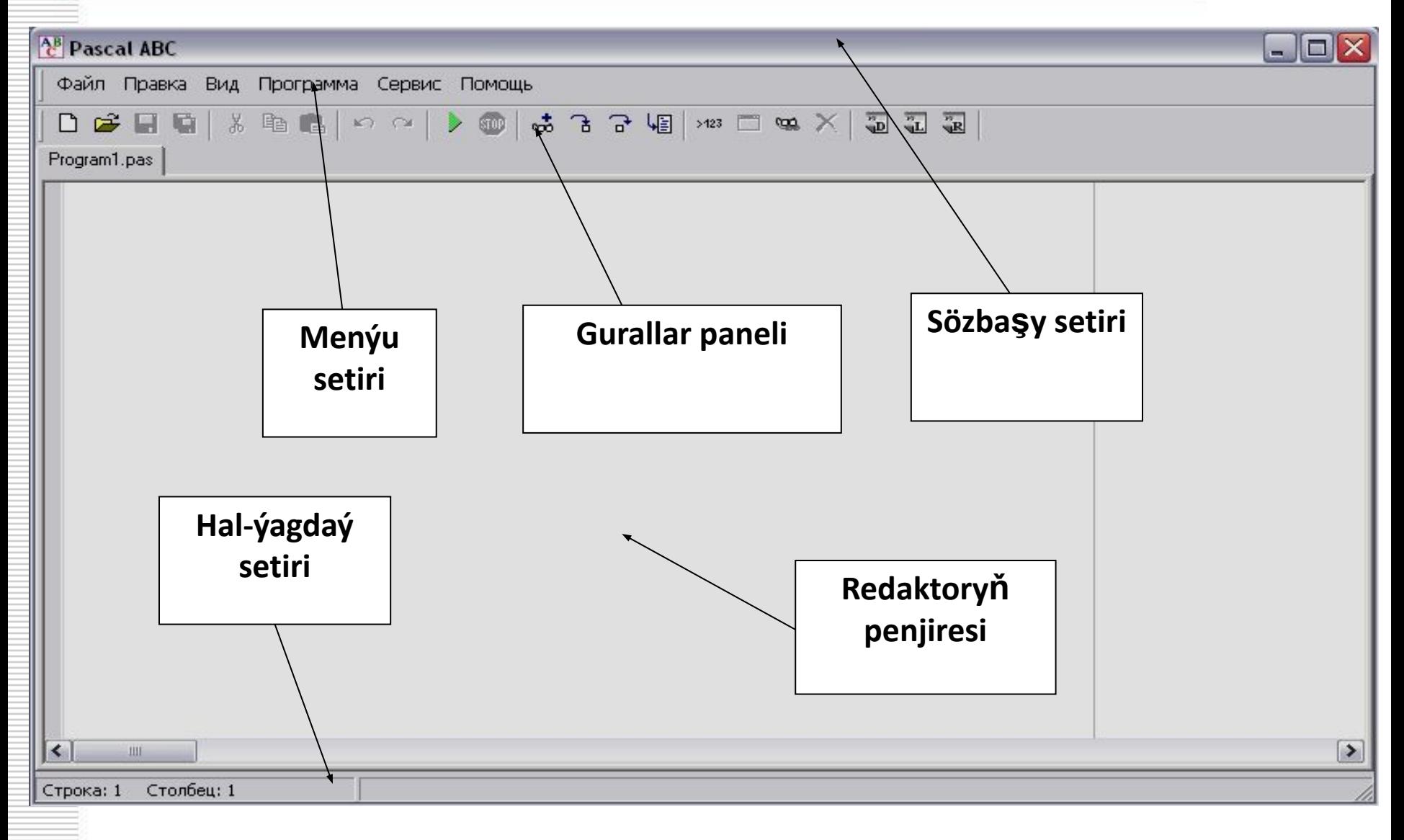

## **Pascal ABC diliniň penjiresi bilen işlemek.**

- Programmanyň tekstini ýygmak, ýagny täze faýl döretmek üçin, aşakdaky buýruklary yzygiderli ýerine ýetirmeli:
- **1.Файл** menýuny saýlamaly;
- **2.Новый** buýrugy saýlamaly.
- Ekranda **Program1.pas** atly redaktoryň boş penjiresi peýda bolar. Bu ady sistemanyň özi awtomatiki usulda dakýar. Programmanyň adyny ulanyjy öz islegine görä üýtgedip biler. **3.**Redaktoryň penjiresinde programmanyň tekstini ýazmaly.

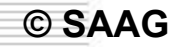

#### **Programmany saklamak we ýüklemek.**

- Redaktoryň penjiresinde ýazylan programmany saklamak üçin,
- **Файл→Сохранить как…→<**faýlyň ady>**→Сохранить** buýruklaryň yzygiderligini ýerine ýetirmeli. Diskdäki faýldan programmany operatiw ýada ýüklemek üçin, **Файл→Открыт→<**gerekli faýly saýlamaly>**→Открыт** buýruklaryň yzygiderligini ýerine ýetirmeli.

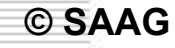

#### **Programmany işe goýbermek.**

**© SAAG**

Programmany işe goýbermek üçin, **Программа→Выполнить** (ýa-da **F9** klawişi basmaly) buýruklaryň yzygiderligini ýerine ýetirmeli. Eger programmada ýalňyş ýok bolsa, onda onuň netijesini ekranda görüp bolýar.

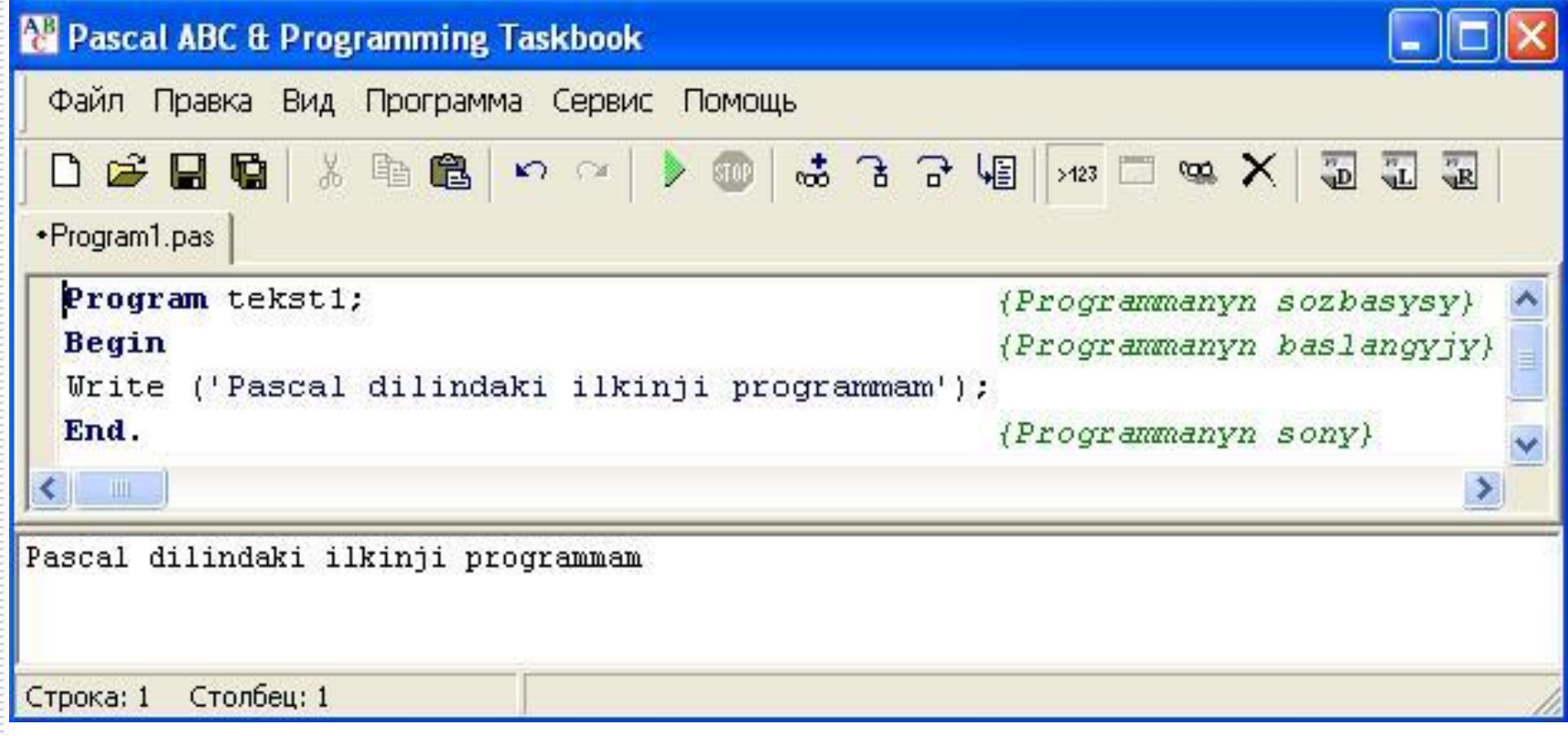

Ýalňyşy tapmaga **Pascal ABC** sistemasy kömek berýär.

**Sintaktiki** we **logiki** ýalňyşlar tapawutlandyrylýar.

**© SAAG**

**Sintaktiki** ýalňyşlar kompilýator tarapyndan tapylýar we programmalaşdyrma diliniň düzgünleri bozulanda (buýruk nädogry ýazylsa, apostrof ýa-da nokatly otur goýulmasa, **Begin, End** hyzmatçy sözler ýok bolsa, programmanyň soňunda nokat belgisi ýok bolsa we ş.m.) ýüze çykýar

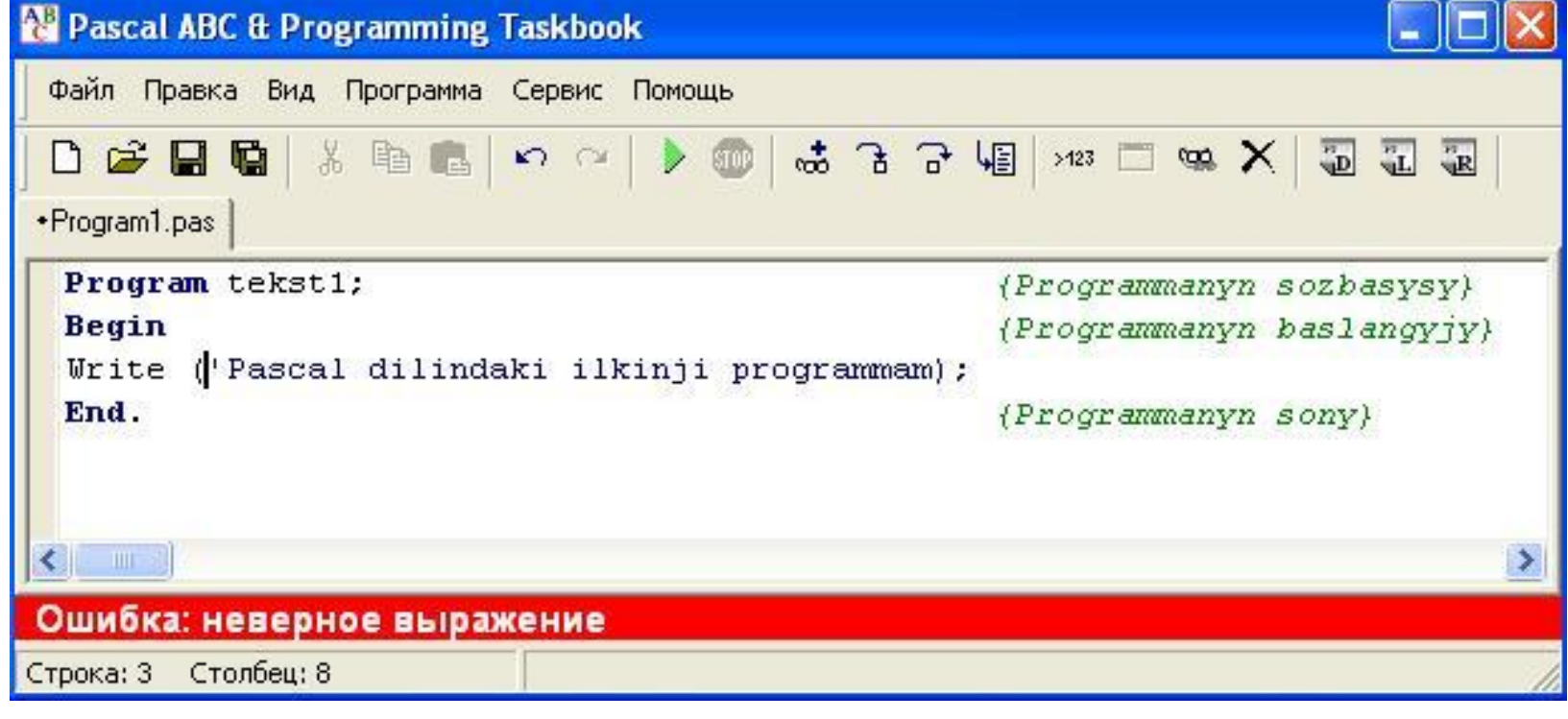

Pascal ABC-de käbir işleri ýerine ýetireliň. Ünsli boluň!

# GÖNÜKMELER

Sapagy jemlemek